Accessing your remote machine with an X Server on your Windows machine might be some challenge. Here is the sequence you should check in order to get this running.

#### **Configure sshd**

# vim /etc/ssh/sshd\_config X11Forwarding yes X11DisplayOffset 10 X11UseLocalhost yes

see<http://www.straightrunning.com/XmingNotes/trouble.php>

### **Install and configure Xming**

- 1. Install Xming and fonts<http://www.astro.yale.edu/astr255/xming-install/xming-install.html>
- 2. Instructions for portable install <http://www.portablefreeware.com/index.php?id=419>

# **Install and configure PuTTY**

see<https://wiki.utdallas.edu/wiki/display/FAQ/X11+Forwarding+using+Xming+and+PuTTY>

# **Check whether you get a X display**

#### \$ echo \$DISPLAY

This should return

```
$ localhost:10.0
```
If you don't get the correct display, restart sshd like so:

```
# /etc/init.d/ssh restart -d
```
Leave the terminal window open to check the debug messages. Connect with another terminal window over SSH and watch for the following error message: **Failed to allocate internet-domain X11 display socket error**

Apparently this is a bug in sshd:

Looks like the fix for CR 6684003 breaks sshd's ability to bind to a local

Bernard's Wiki - https://wiki.condrau.com/

```
socket for X forwarding. bind() returns EADDRNOTAVAIL for every bind call to
::1
for ports 6010->6999, but never tries IPv4 localhost addresses.
```
So apparently if you don't have an IPv6 interface, you get this error. There are two solutions:

- 1. add "AddressFamily inet" to the sshd\_conf and restart sshd
- 2. or enable IPv6 on lo0

Reconfigure who can start an X server:

```
# dpkg-reconfigure x11-common
```
This modifies /etc/X11/Xwrapper.config – This file has as setting called "allowed\_users". It can accept three values:

- 1. root
- 2. anybody
- 3. console

X11 Forwarding:<http://aruljohn.com/info/x11forwarding/>

From: <https://wiki.condrau.com/> - **Bernard's Wiki**

Permanent link: **<https://wiki.condrau.com/deb720:x11>**

Last update: **2014/12/10 15:12**

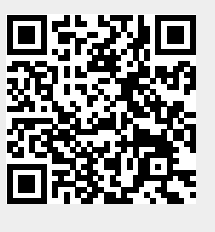